### **Monitoring by active Zabbix agent**

In order to monitor the disk space of the computer using the active Zabbix agent, as it turned out, you do not need to write scripts. Absolutely. The active Zabbix agent can do everything out of the box. It is enough to create a template and assign it to the computer.

And now, in order.

## **Is given:**

Spherical computer in a vacuum. You need to monitor the fullness of the Windows system disk. Let's assume that everything is standard for us, so "C:" is used as the system drive letter

#### **Solution:**

Using the active Zabbix agent, we will collect 4 parameters of the "C:" drive:

- total disk size
- size of occupied space
- size of free space
- percentage of free space.

Based on these parameters, we will create 4 triggers:

- •Warning. Free less than 20%
- Medium importance. Free less than 10%
- High importance. Free less than 1 GB.
- Extremely important. Free less than 100 MB.

And let's create 2 graphs:

- Size of free space
- The amount of free space in percent.

### **Create a template.**

**Template name**: Active Computer – SystemDrive **Data group**: Filesystems **Data items**:

- SystemDriveSizeFree vfs.fs.size["c:",free]
- SystemDriveSizePFree vfs.fs.size["c:",pfree]
- SystemDriveSizeTotal vfs.fs.size["c:",total]
- SystemDriveSizeUsed vfs.fs.size["c:",used]

### **Triggers**:

- Warning. Less than 20% free on the system disk of the computer {HOST.NAME}  ${Active Computer - System Drive: vfs.fs.size['`c:", of free].last() \leq 20$
- Average . Less than 10% free on the system disk of the computer {HOST.NAME} {Active Computer – SystemDrive:vfs.fs.size["c:",pfree].last()}<10
- High. Less than 1GB free on the system disk of the computer {HOST.NAME} {Active Computer – SystemDrive:vfs.fs.size["c:",free].last()}<1073741824

Чрезвычайная. Less than 1MB free on the system disk of the computer {HOST.NAME} {Active Computer – SystemDrive:vfs.fs.size["c:",free].last()}<104857600  $\bullet$ 

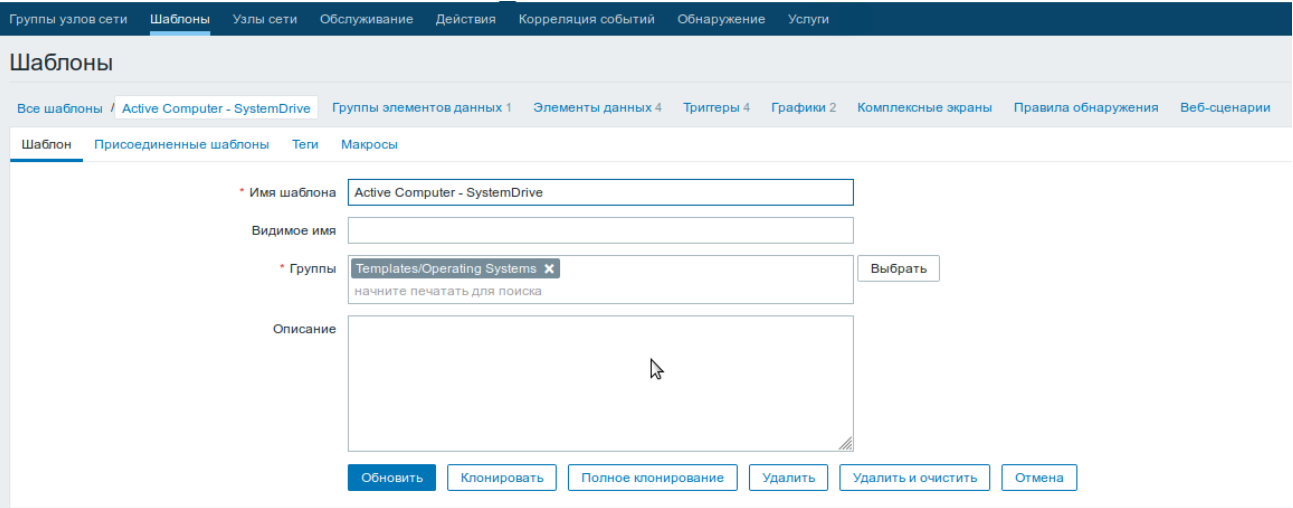

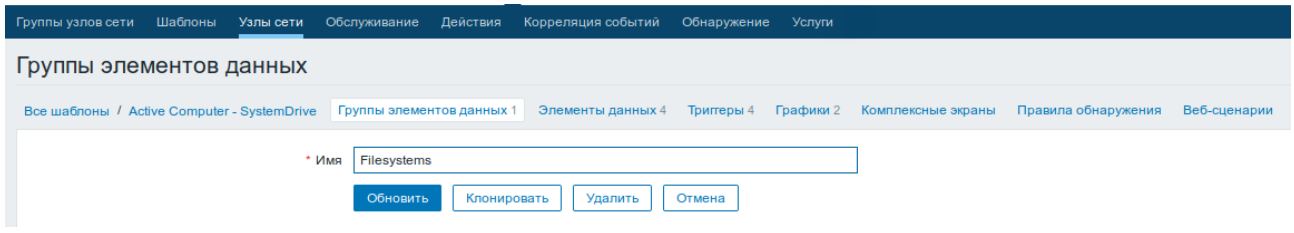

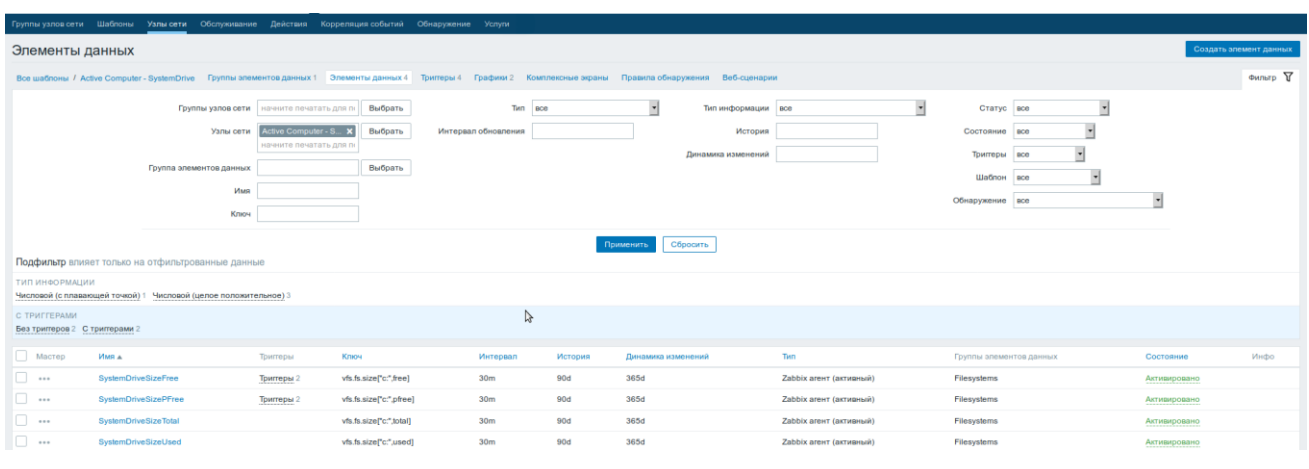

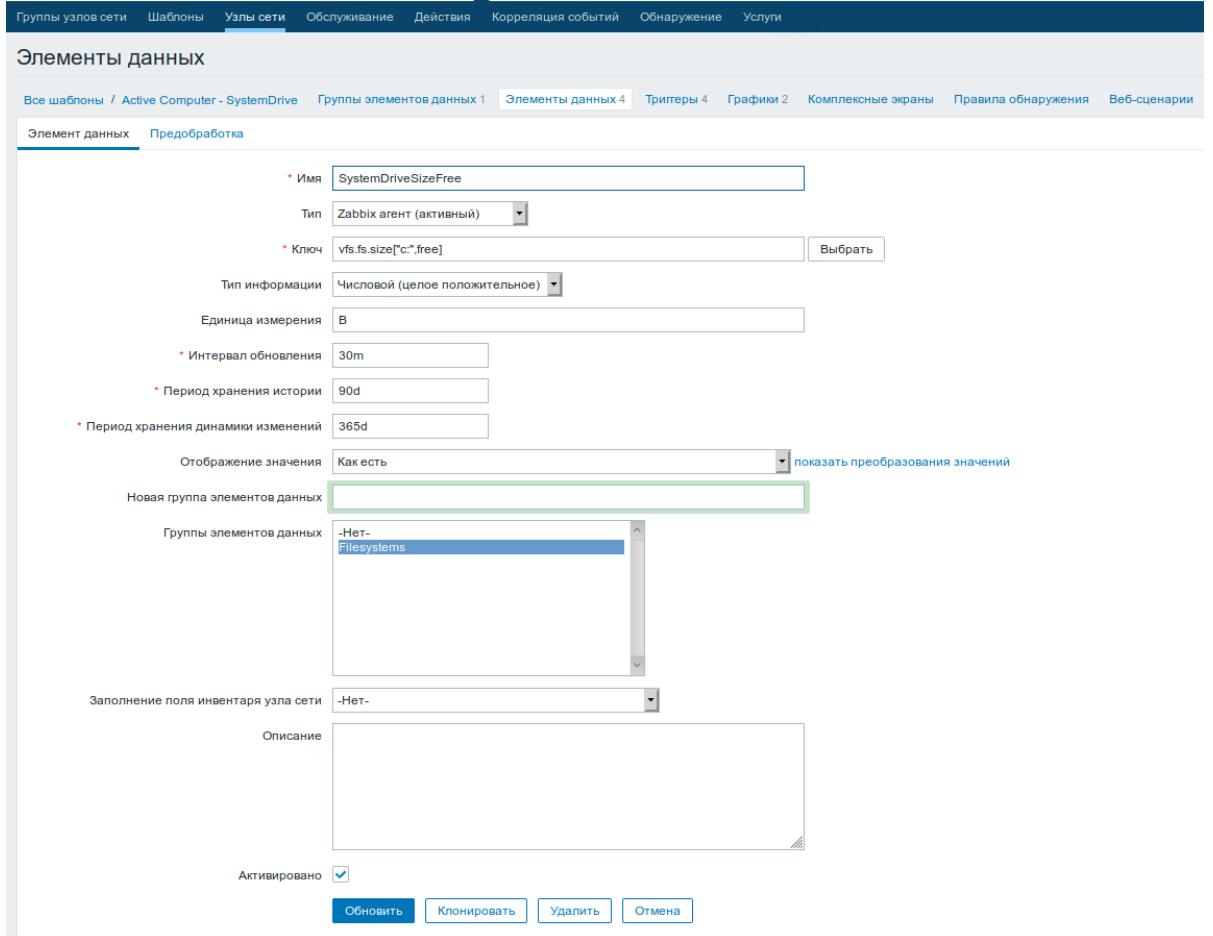

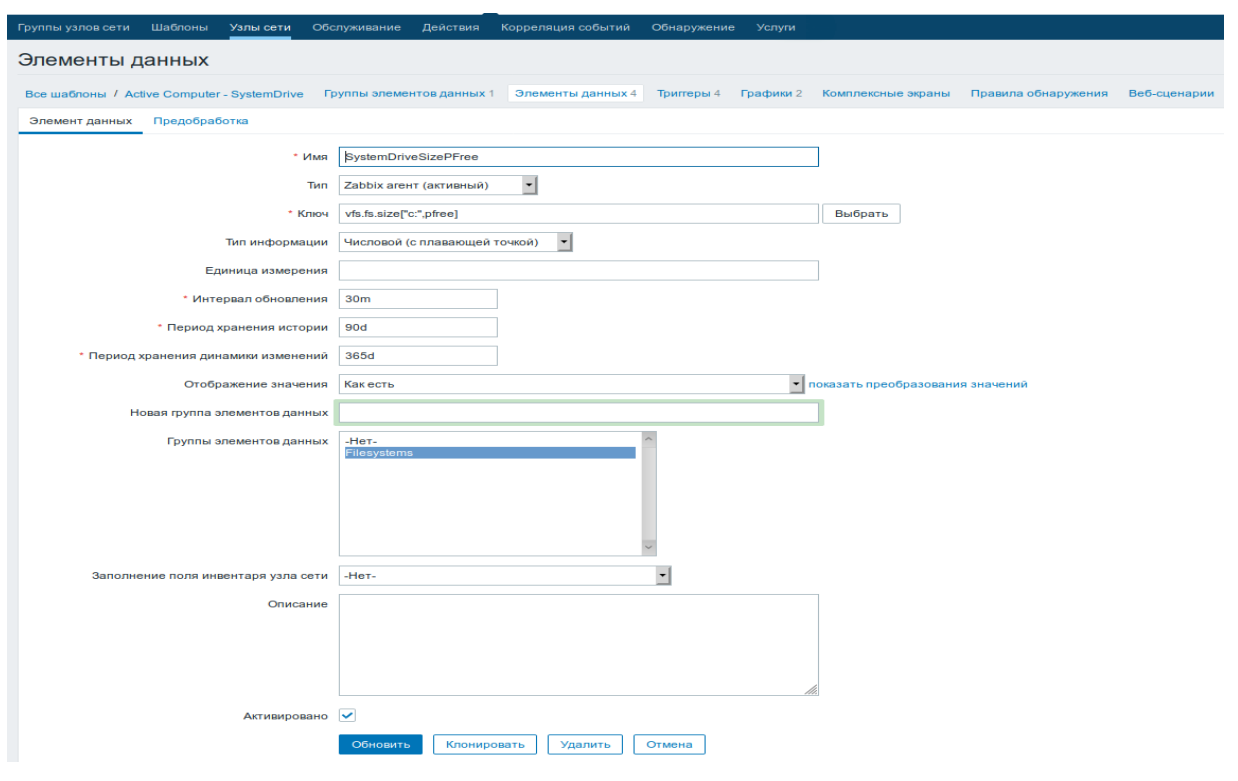

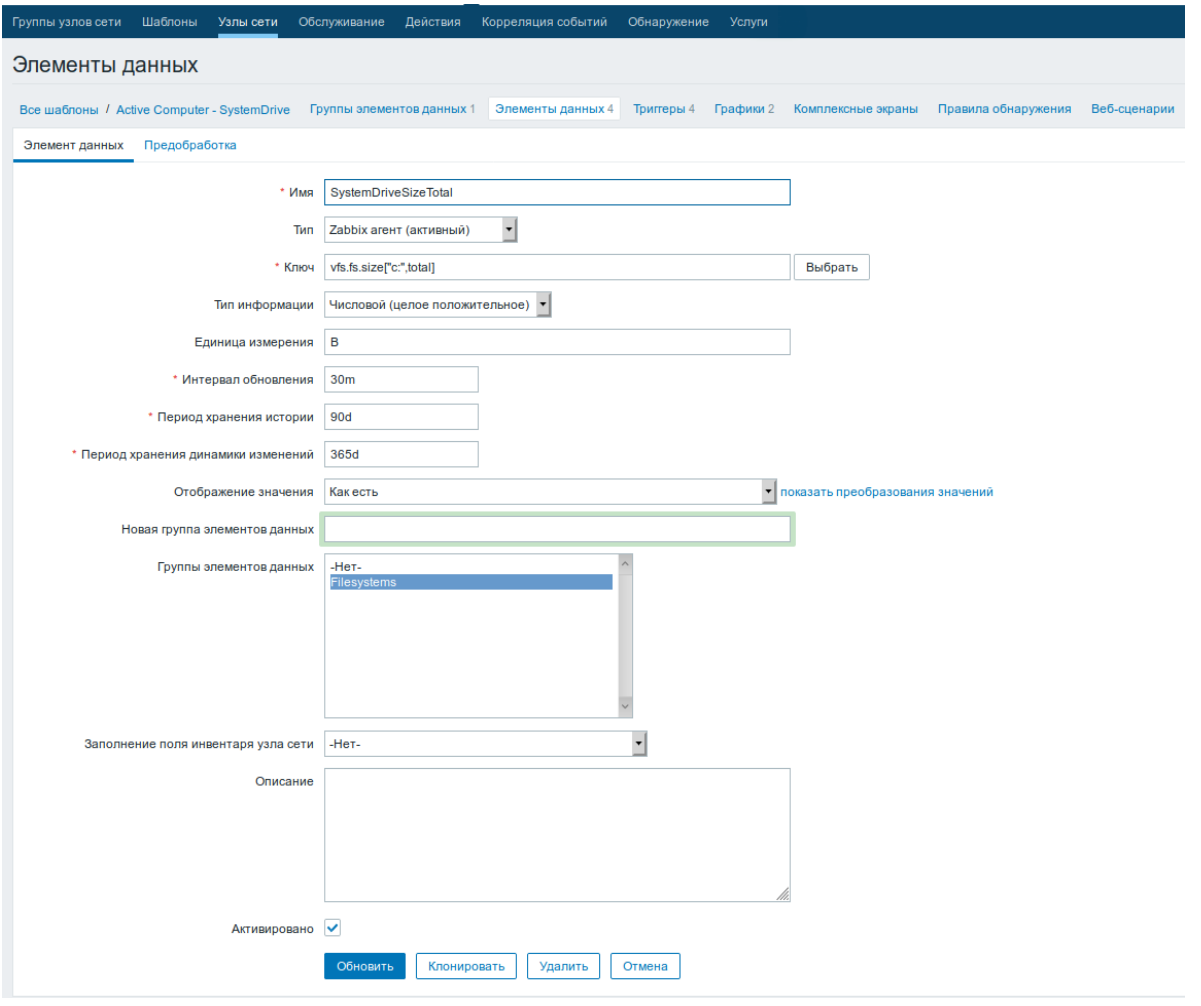

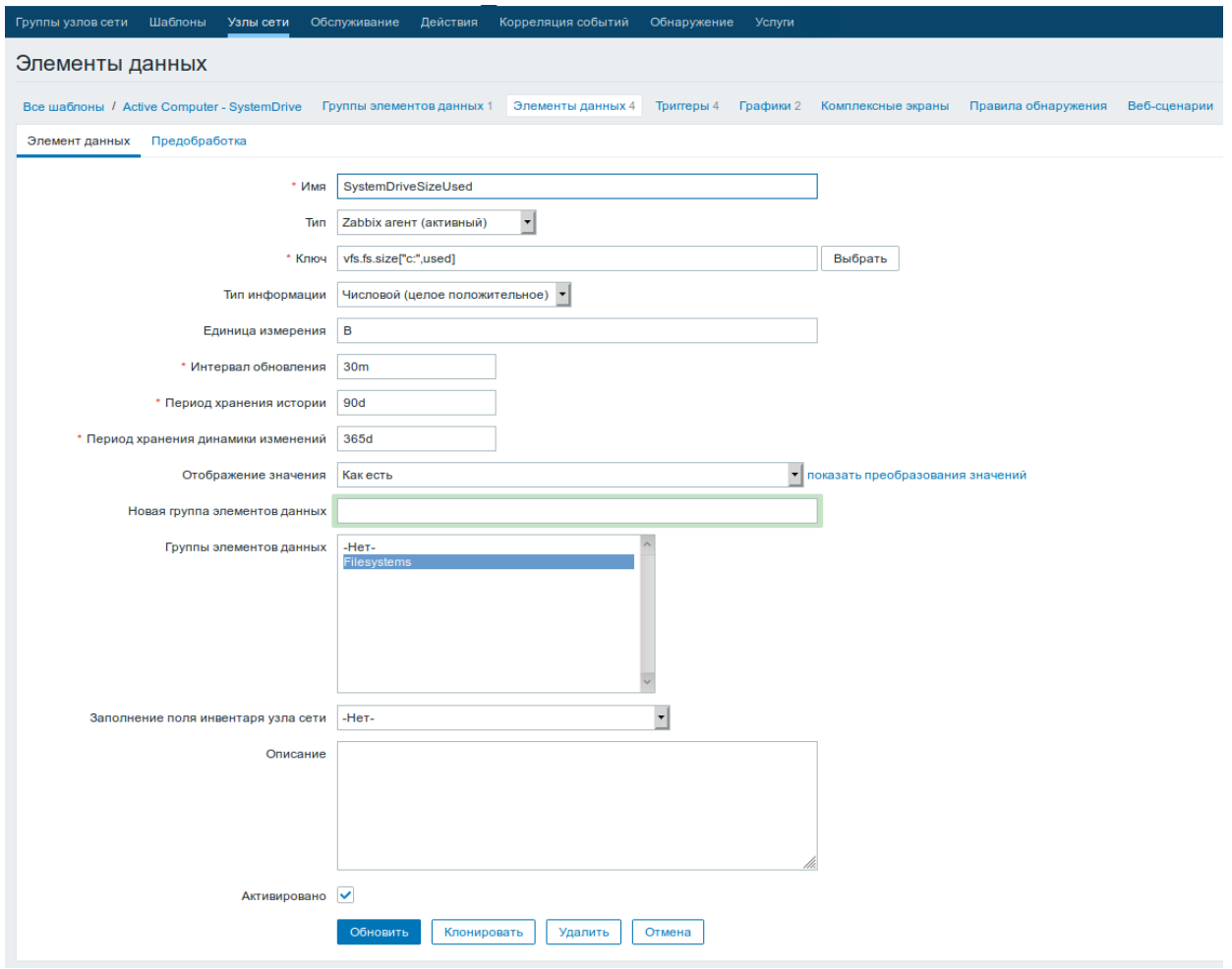

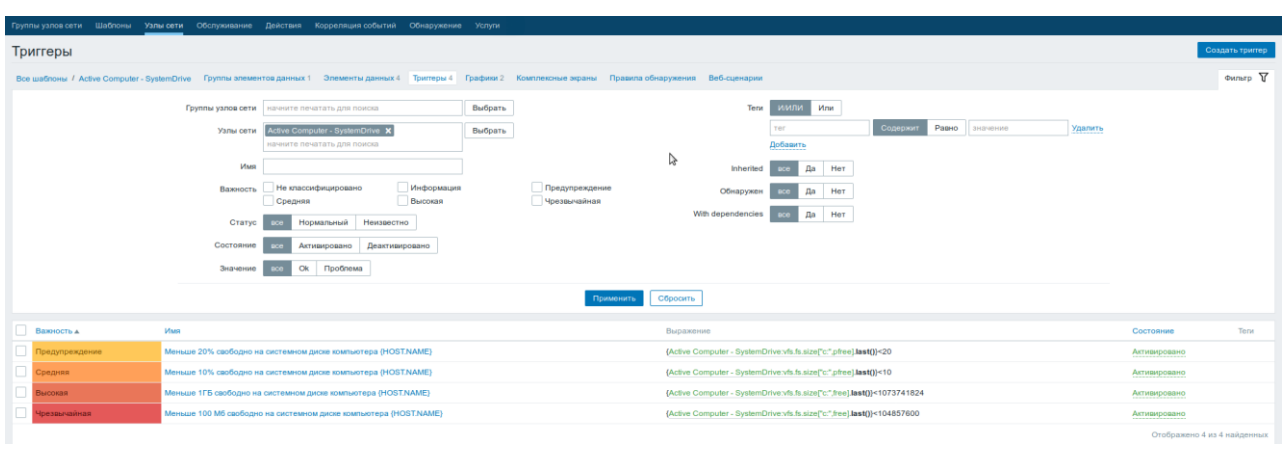

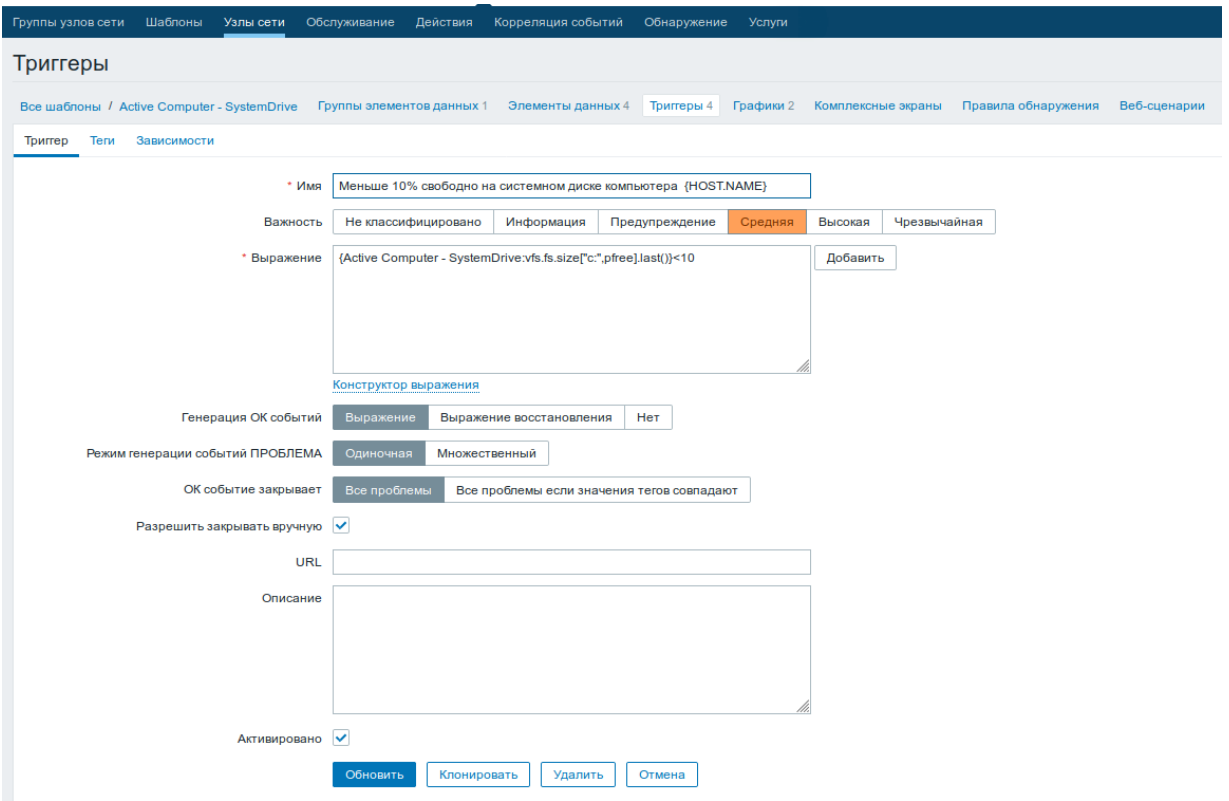

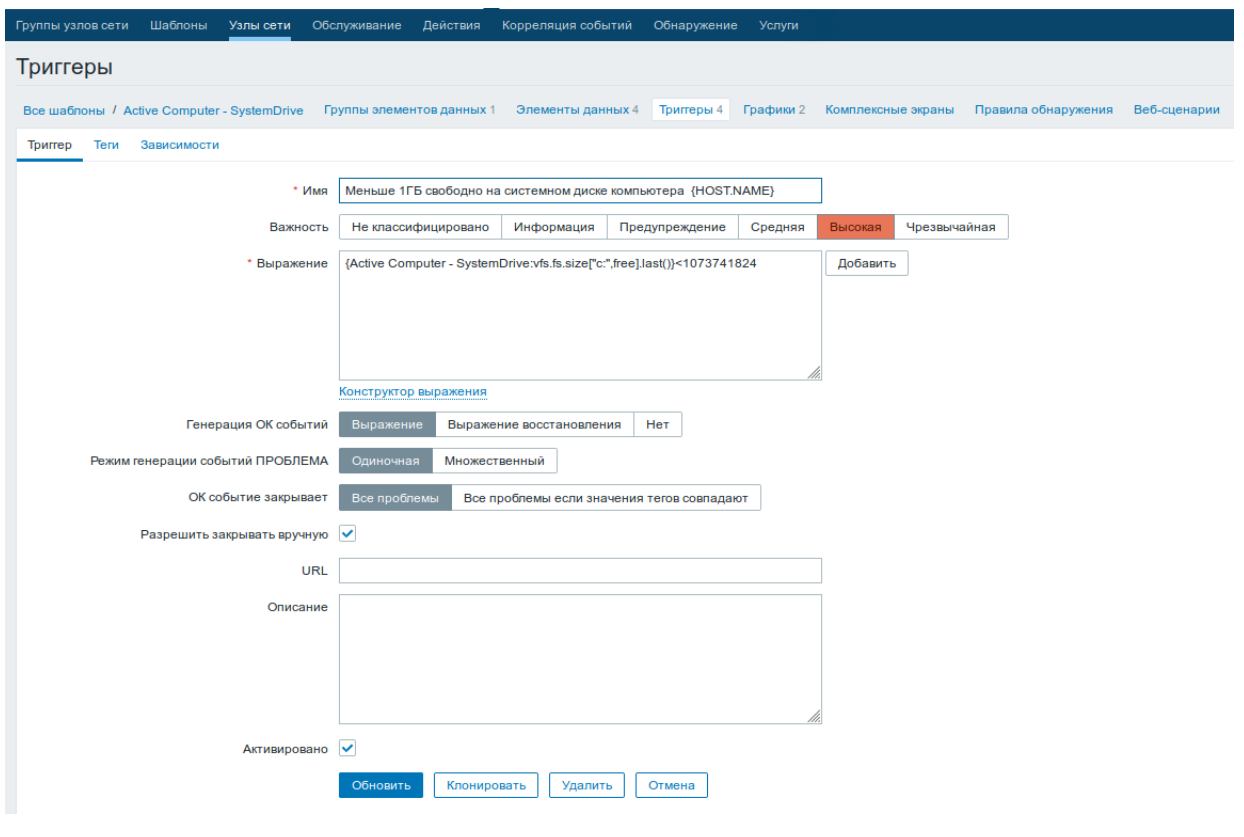

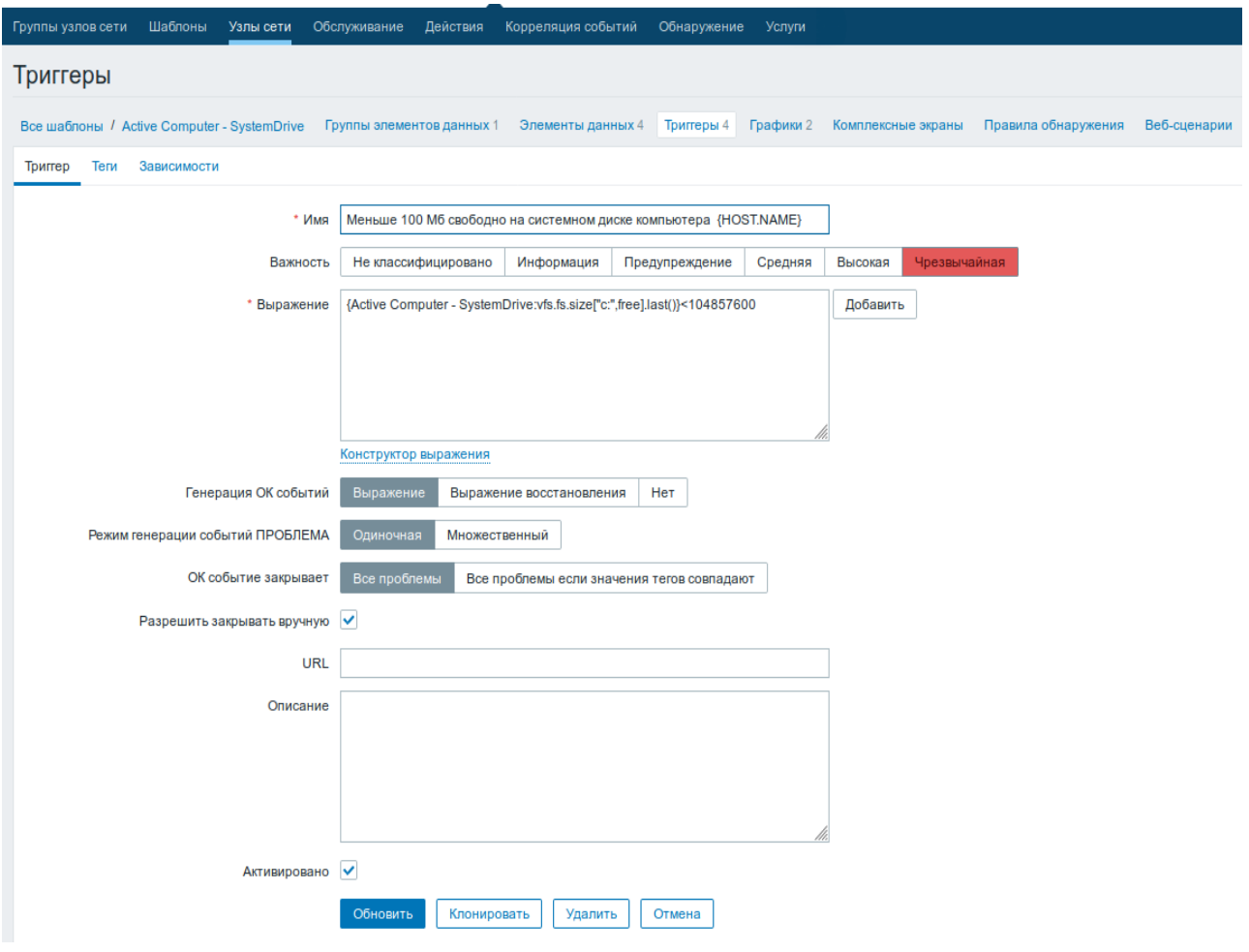

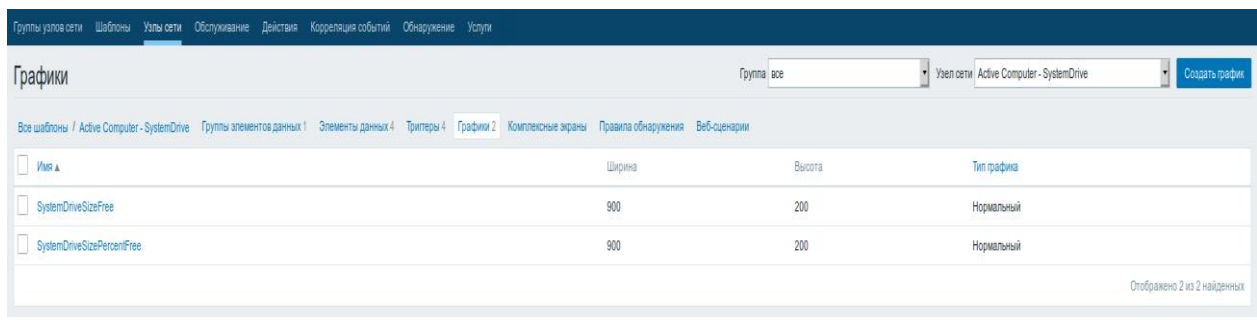

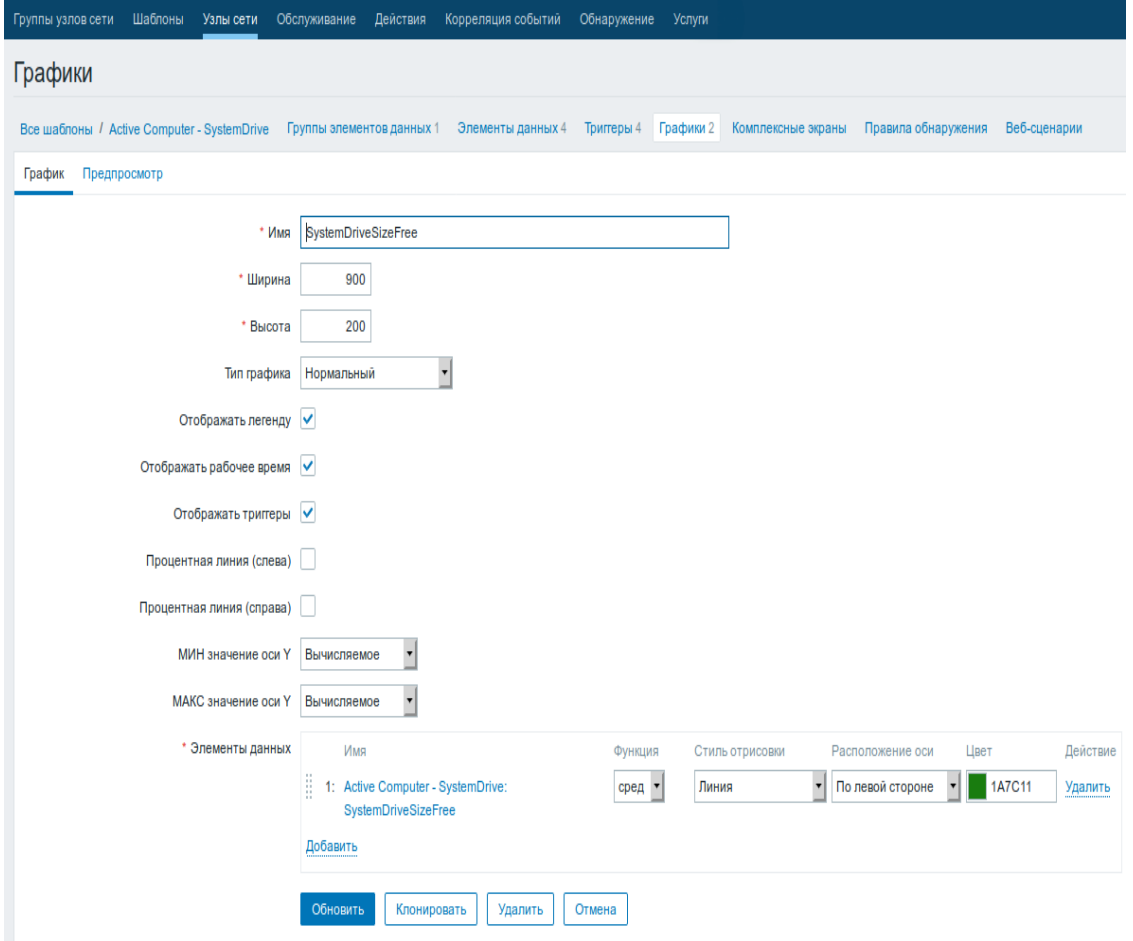

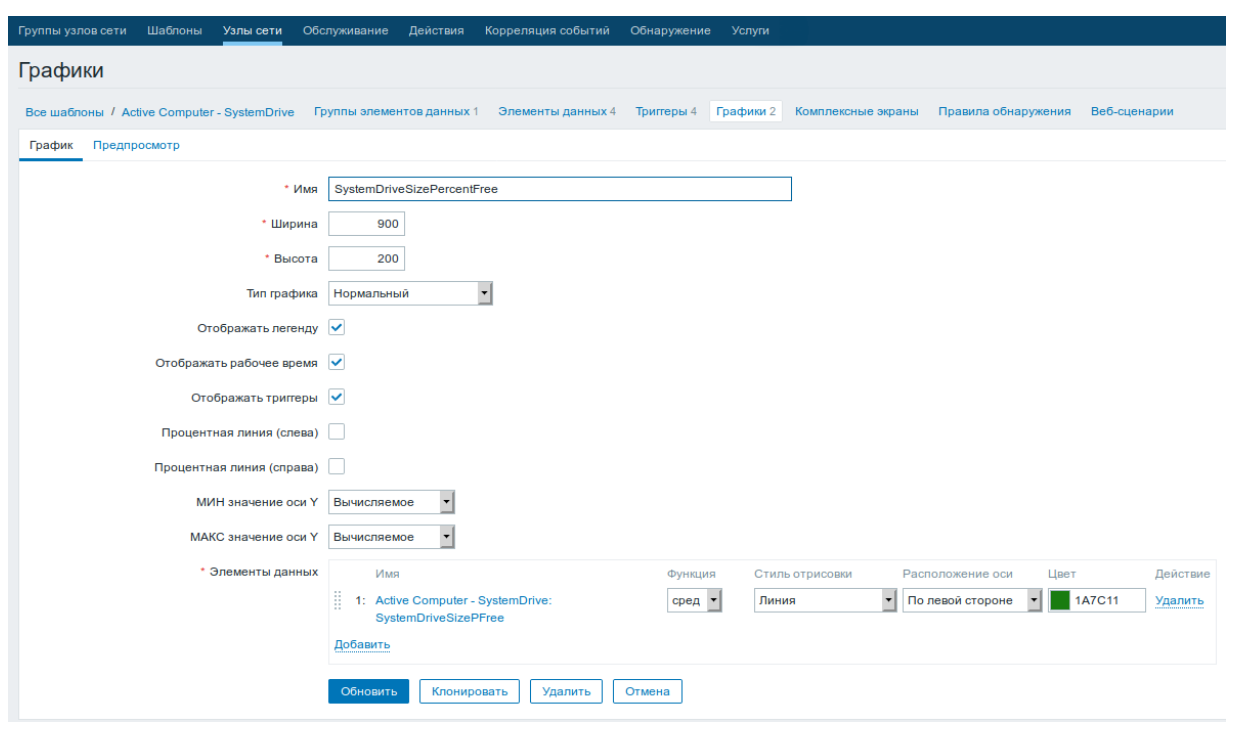

The exported template file can be downloaded here: [zbx\\_export\\_templates\\_Active\\_Computer\\_SystemDrive.xml](https://www.mihanik.net/wp-content/uploads/2020/01/zbx_export_templates_active_computer_systemdrive.xml_.zip)

# **Assigning the template to the computer**

And we start receiving data ...  $\odot$ 

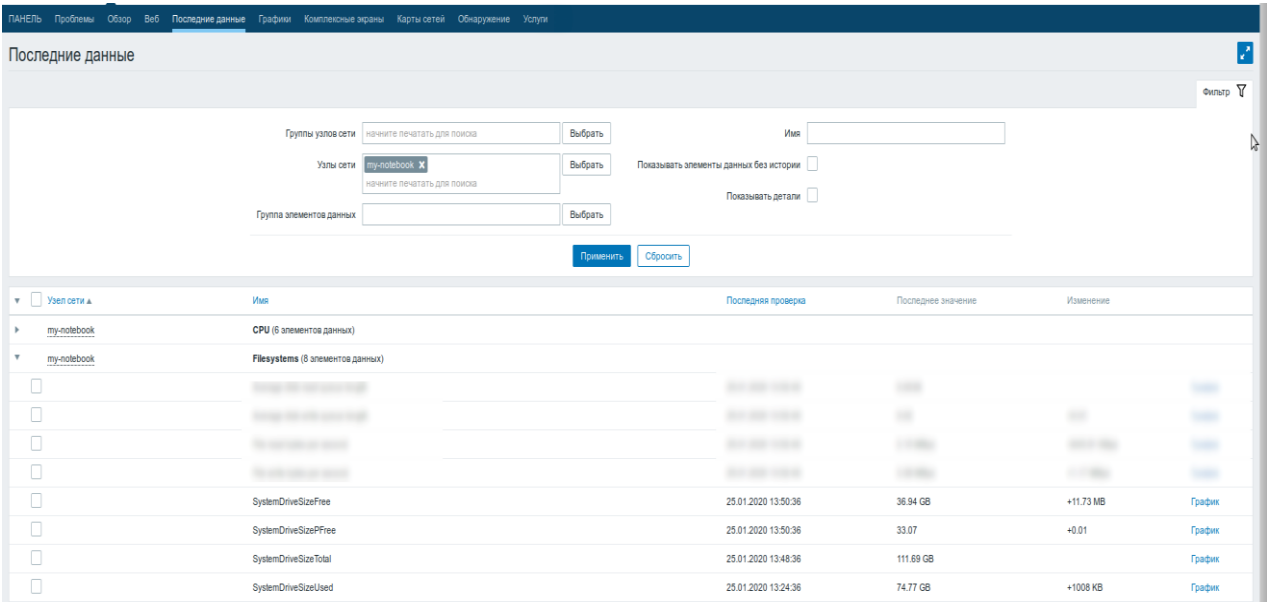